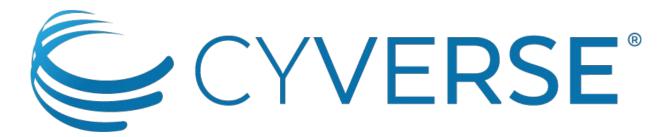

The Open Science Workspace for Collaborative Data-driven Discovery

### **Practical Help to Manage Your Data Store**

Jason Williams

Cold Spring Harbor Laboratory, DNA Learning Center / CyVerse

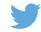

@JasonWilliamsNY

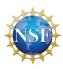

# The cause of and solution to all our problems...

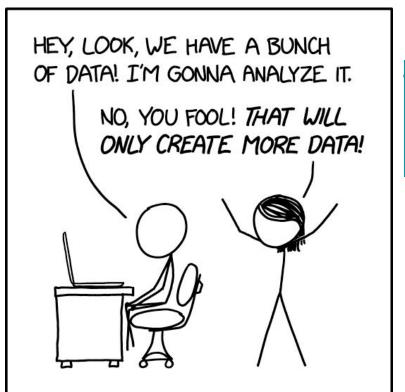

CREDIT: https://xkcd.com/2582/

## Big data, bigger problems

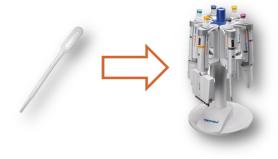

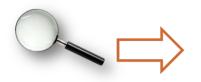

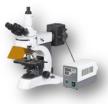

- Difficult / slow transfers
- Expense for storage / backup
- Difficult to share and publish
- Analysis
- Metadata (What Is metadata?)

## CyVerse Technology Stack

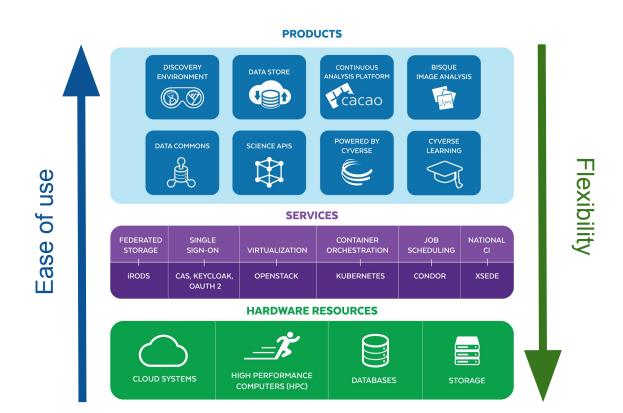

## CyVerse Technology Stack

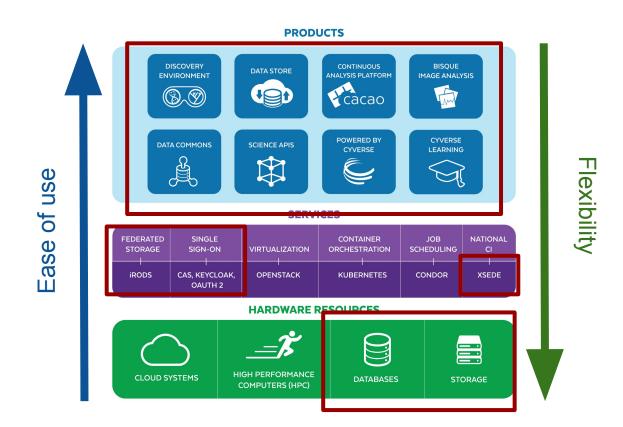

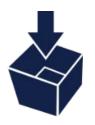

A secure data storage and management service accessible from anywhere in the CyVerse ecosystem

Securely manage your data across its entire lifecycle

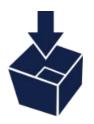

A secure data storage and management service accessible from anywhere in the CyVerse ecosystem

- Securely manage your data across its entire lifecycle
- Automatic backup

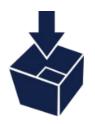

A secure data storage and management service accessible from anywhere in the CyVerse ecosystem

- Securely manage your data across its entire lifecycle
- Automatic backup
- Numerous ways to upload/download/share

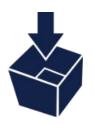

A secure data storage and management service accessible from anywhere in the CyVerse ecosystem

- Securely manage your data across its entire lifecycle
- Automatic backup
- Numerous ways to upload/download/share
- Based on open source IRODS technology

## **Data Storage Tiers**

|                       | Basic<br>(free) | Regular | Pro | Commercial |
|-----------------------|-----------------|---------|-----|------------|
| Data storage<br>limit | 5GB             | 50GB    | 3ТВ | 5TB        |

cyverse.org/subscribe

Q: How do I know how much data I am using?

Q: How do know how much data I am using?

# A: Login to the Discovery Environment Dashboard

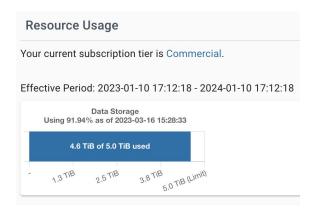

Q: What happens if I hit my storage limit?

Q: What happens if I hit my storage limit?

A: You won't be able to add new data

Q: What happens if I hit my storage limit?

**Options:** 

- 1. Delete some data
- 2. Upgrade your data tier

# Q: How can I tell how much data is in a folder?

A: See Cyberduck

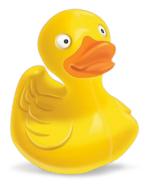

## Cyberduck

| data.iplantcollaborati  williams@data.iplantcollab | <b>©</b> +      | <b>*</b> * | Č                   |           |      | ২ >  |
|----------------------------------------------------|-----------------|------------|---------------------|-----------|------|------|
|                                                    | Open Connection | Action     | Refresh             | Edit      |      | arch |
| ✓                                                  |                 |            |                     |           |      |      |
| Filename                                           | ^ Siz           | 8          | Modifi              | ed        |      |      |
| 1_8 DE Handout September 2013v4 nybg.docx          |                 | 4.8 MB     | 10/3/1              | 3, 7:43   | AM   |      |
| 1_Intro_16.ppt                                     |                 | 3.5 MB     | 10/3/1              | 3, 11:40  | AM   |      |
| 00_input_metadata.csv                              |                 | 11.9 KB    | 8/2/17, 11:28 AM    |           |      |      |
| 10K_SRR192294_1.fastq                              |                 | 2.4 MB     | 10/6/13, 10:24 AM   |           |      |      |
| 10K_SRR192294_1.fastq.sam                          |                 | 2.3 MB     | 10/6/13, 10:25 AM   |           |      |      |
| 20hitsoverepdreads2.txt                            |                 | 1.1 KB     | 3/15/13, 11:50 AM   |           |      |      |
| ② 284_1234_01.MP4                                  |                 | 3.5 GB     | 4/10/1              | 7, 10:25  | AM   |      |
| 1000_rosids.txt                                    |                 | 12.0 KB    | 10/24               | /13, 10:3 | O AM |      |
| = 2013-09-22 18:49:32 +00001.png                   |                 | 83.6 KB    | B 3/20/15, 2:41 PM  |           |      |      |
| a 2013-09-23 10:30:44 +00001.png                   |                 | 216.3 KB   | 3/26/               | 14, 1:28  | PM   |      |
| 2013website                                        |                 | 0 B        | 7/24/14, 4:15 PM    |           |      |      |
| 2015_yuhsg_ubuntu.bin                              |                 | 16.0 GB    | 3 11/30/15, 5:08 AM |           |      |      |
| 2015_yuhsg_ubuntu.bin.log                          |                 | 503 B      | 11/29/15, 9:24 PM   |           |      |      |
| 20220720_nanopore_jose16s                          |                 | 0 B        | 8/1/22              | 2, 3:10 P | м    |      |
| ac_addin_mac_972.zip                               |                 | 7.5 MB     | 11/21/              | 14, 2:18  | РМ   |      |
| akes_1                                             |                 | 0 B        | 7/11/15, 9:32 AM    |           |      |      |
| alignment.fasta                                    |                 | 2.2 KB     | 5/20/               | 13, 3:48  | РМ   |      |
| alparse1.pl                                        |                 | 456 B      | 5/20/1              | 13, 3:47  | РМ   |      |
| alternative splicing.ppt                           |                 | 2.8 MB     | 10/3/1              | 3, 11:40  | AM   |      |
| ame_ref_Amel_4.5_chrMT.fa.gz                       |                 | 4.7 KB     | 9/21/1              | 5, 2:37   | PM   |      |
| in anaconda                                        |                 | 0 B        | 8/15/1              | 8, 1:17 F | M    |      |
| in analyses                                        |                 | 0 B        | 10/27               | 13, 1:00  | РМ   |      |
| 占 AnalysisTutorial1.pdf                            |                 | 1.4 MB     | 6/3/15              | , 12:24   | РМ   |      |
| appslide.jpg                                       |                 | 130.7 KB   | 1/29/1              | 4, 12:32  | РМ   |      |
| Apr2015_webinar.pdf                                |                 | 8.1 MB     | 4/8/15              | , 12:23   | РМ   |      |
| ar-bic-workshop.txt                                |                 | 11 B       | 2/25/1              | 9, 10:59  | AM ( |      |
| arabidopsis_cuffdiff.zip                           |                 | 38.1 MB    | MB 6/9/14, 11:38 AM |           |      |      |
| Arabidopsis_thaliana.TAIR10.26.cdna.all.fa.gz      |                 | 19.6 MB    | MB 6/1/15, 10:16 AM |           |      |      |
| Arabidopsis_thaliana.TAIR10.cdna.all.fa.gz         |                 | 21.3 MB    | 3/9/18              | 3, 2:23 P | М    |      |

| data.iplantcollaborati C+ williams@data.iplantcollab Open Connecti        | <b>☆</b> ~ |                    |
|---------------------------------------------------------------------------|------------|--------------------|
| ✓ Iplant/home/williams/analyses                                           |            | <b>○</b>           |
| Filename ^                                                                | e :e       | Modified           |
| > 🛅 3.1_dev_GEA_Leptin_RNA_Seq_Lab_analysis1-2022-11-16-21-38-40.2        | 0 B        | 11/16/22, 4:38 PM  |
| > 🔃 3.1_dev_GEA_Leptin_RNA_Seq_Lab_analysis1-2022-11-16-23-29-18.6        | 0 B        | 11/16/22, 6:29 PM  |
| > 🛅 3.1_dev_GEA_Leptin_RNA_Seq_Lab_analysis1-2023-01-03-14-57-15.0        | 0 B        | 1/3/23, 9:57 AM    |
| > 📄 3.1_dev_GEA_Leptin_RNA_Seq_Lab_analysis1-2023-01-03-21-45-09.8        | 0 B        | 1/3/23, 4:45 PM    |
| > 🛅 3.1_dev_GEA_Leptin_RNA_Seq_Lab_analysis1-2023-01-04-17-41-58.6        | 0 B        | 1/4/23, 12:42 PM   |
| > 🛅 3.1_dev_GEA_Leptin_RNA_Seq_Lab_analysis1-2023-01-04-23-58-07.7        | 0 B        | 1/4/23, 6:58 PM    |
| > 🛅 3.1_dev_GEA_Leptin_RNA_Seq_Lab_analysis1-2023-01-05-01-20-08.6        | 0 B        | 1/4/23, 8:20 PM    |
| > <b>■</b> 3.1_dev_GEA_Leptin_RNA_Seq_Lab_analysis1-2023-01-10-02-19-13.4 | 0 B        | 1/9/23, 9:19 PM    |
| 3.1_dev_GEA_Leptin_RNA_Seq_Lab_analysis1-2023-01-10-22-13-34.5            | 0 B        | 1/10/23, 5:13 PM   |
| Cloud_Shell_analysis1-2022-11-16-21-42-41.8                               | 0 B        | 11/16/22, 4:42 PM  |
| Cloud_Shell_analysis1-2022-11-21-17-55-25.0                               | 0 B        | 11/21/22, 12:55 PM |
| Cloud_Shell_analysis1-2022-11-29-04-44-00.3                               | 0 B        | 11/28/22, 11:44 PM |
| Cloud_Shell_analysis1-2022-11-30-05-28-45.8                               | 0 B        | 11/30/22, 12:28 AM |
| Cloud_Shell_analysis1-2023-01-04-17-39-48.0                               | 0 B        | 1/4/23, 12:39 PM   |
| Cloud_Shell_analysis1-2023-01-17-17-50-14.1                               | 0 B        | 1/17/23, 12:50 PM  |
| Cloud_Shell_analysis1-2023-02-23-16-37-30.2                               | 0 B        | 2/23/23, 11:37 AM  |
| Cloud_Shell_analysis1-2023-02-23-18-37-29.2                               | 0 B        | 2/23/23, 1:37 PM   |
| DataHog_analysis1-2022-11-29-04-46-07.8                                   | 0 B        | 11/28/22, 11:46 PM |
| astp_0.20.1_analysis1-2022-12-30-00-49-08.5                               | 0 B        | 12/29/22, 7:55 PM  |
| FastQC_0.11.5_(multi-file)_analysis1-2022-12-30-00-59-49.3                | 0 B        | 1/10/23, 10:14 AM  |
| pipyter-lab_analysis1-2018-08-22-13-10-07.8                               | 0 B        | 8/22/18, 9:15 AM   |
| pipyter-lab_analysis1-2019-05-15-15-51-12.0                               | 0 B        | 5/18/19, 11:51 AM  |
|                                                                           | 0 B        | 12/18/21 8:49 PM   |
|                                                                           |            |                    |

# Q: How can I tell how much data is in a folder?

#### A: See WebDAV

| • • •             | Connec               | ct to Server   |        |         |
|-------------------|----------------------|----------------|--------|---------|
| https://data.cyv  | verse.org/dav/iplant | /home/williams |        |         |
| Favorite Servers: |                      |                |        |         |
|                   |                      |                |        |         |
|                   |                      |                |        |         |
| +   -   @ v       | ?                    | (              | Browse | Connect |

## WebDAV

| < > williams  Back/Forward                | ≔ ≎<br>View     | ‱ ✔        | ⊙ ∨<br>Action | Û<br>Share |             | Q<br>Search |
|-------------------------------------------|-----------------|------------|---------------|------------|-------------|-------------|
| Name ^                                    | Date Modified   |            |               | Size       | Kind        | 5           |
| 00_input_metadata.csv                     | Aug 2, 2017 at  | 11:28 AM   |               | 12 KB      | commad      | values      |
| 1_8 DE Handout September 2013v4 nybg.docx | Oct 3, 2013 at  | 7:43 AM    |               | 4.8 MB     | Microso(    | .docx)      |
| 1_Intro_16.ppt                            | Oct 3, 2013 at  | 11:40 AM   |               | 3.5 MB     | PowerPn     | (.ppt)      |
| 10K_SRR192294_1.fastq                     | Oct 6, 2013 at  | 10:24 AM   |               | 2.4 MB     | Document    |             |
| 10K_SRR192294_1.fastq.sam                 | Oct 6, 2013 at  | 10:25 AM   |               | 2.3 MB     | Document    |             |
| 20hitsoverepdreads2.txt                   | Mar 15, 2013 a  | t 11:50 AN | 1             | 1 KB       | Plain Text  |             |
| © 284_1234_01.MP4                         | Apr 10, 2017 a  | t 10:25 AM | 1             | 3.54 GB    | MPEG-4 m    | novie       |
| 1000_rosids.txt                           | Oct 24, 2013 a  | t 10:30 AN | И             | 12 KB      | Plain Text  |             |
| 2013-09-22 18/49/32 +00001.png            | Mar 20, 2015 a  | at 2:41 PM |               | 84 KB      | PNG image   | Э           |
| 2013-09-23 10/30/44 +00001.png            | Mar 26, 2014 a  | at 1:28 PM |               | 216 KB     | PNG image   | е           |
| > 2013website                             | Jul 24, 2014 a  | t 4:15 PM  |               |            | Folder      |             |
| 2015_yuhsg_ubuntu.bin                     | Nov 30, 2015    | at 5:08 AM | 1             | 16.03 GB   | MacBina     | rchive      |
| 2015_yuhsg_ubuntu.bin.log                 | Nov 29, 2015 a  | at 9:24 PM |               | 503 bytes  | Log File    |             |
| > 20220720_nanopore_jose16s               | Aug 1, 2022 at  | 3:10 PM    |               |            | Folder      |             |
| ac_addin_mac_972.zip                      | Nov 21, 2014 a  | t 2:18 PM  |               | 7.5 MB     | ZIP archive | е           |
| > <b>akes_1</b>                           | Jul 11, 2015 at | 9:32 AM    |               |            | Folder      |             |
| alignment.fasta                           | May 20, 2013    | at 3:48 PM | 1             | 2 KB       | Alignment   | file        |
| alparse1.pl                               | May 20, 2013    | at 3:47 PM | 1             | 456 bytes  | Perl Sourc  | е           |
| alternative splicing.ppt                  | Oct 3, 2013 at  | 11:40 AM   |               | 2.8 MB     | PowerPn     | (.ppt)      |
| ame_ref_Amel_4.5_chrMT.fa.gz              | Sep 21, 2015 a  | t 2:37 PM  |               | 5 KB       | gzip coa    | rchive      |
| > anaconda                                | Aug 15, 2018 a  | t 1:17 PM  |               |            | Folder      |             |

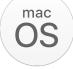

# Q: How can I tell how much data is in a folder?

A: See iCommands

```
(base) etacarinaeimac:profile williams$ ils -L /iplant/home/williams/284_1234_01.MP4|head -n1 williams 0 CyVerseRes;ds14Broker;ds14 3540205382 2017-04-10.10:25 & 284_1234_01.MP4
```

Q: How can I tell how much data is in a folder?

A: See DataHog

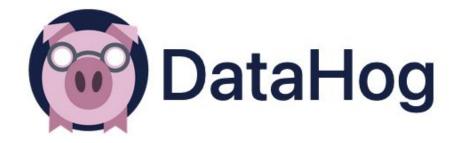

## Data Hog

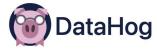

Summary **Browse Files Duplicated Files** Manage File Sources File Type Breakdown My iRODS Files (iRODS) **■** 5837 files **▲**122.14 GB ≥ 382 folders 20:55 **Total Space Occupied** dat 65.86 GB 120 GB 7 100 GB ovb 31.31 GB 80 GB ■ WORKING 8.55 GB 60 GB -■ zip 8.38 GB 40 GB fastq 4.38 GB 20 GB -0 B -2014-12-12 2023-01-15 1-5 Estimation based on file creation time

Q: How can I delete data?

Q: How can I delete data?

A: Your choice...

- 1. Discovery Environment
- 2. iCommands, WebDav, Cyberduck

## Important resources

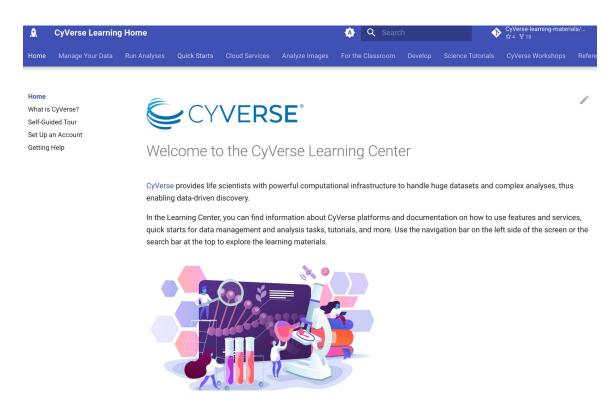

learning.cyverse.org

## Important resources

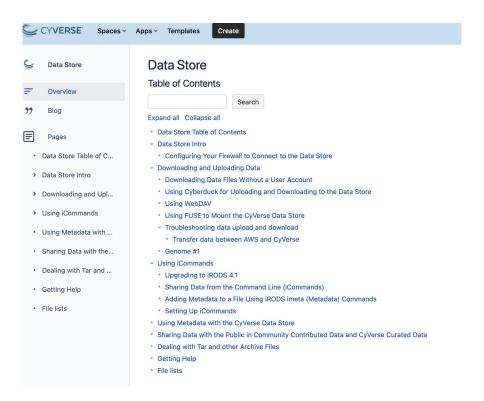

#### **Data Store manual**

## support@cyverse.org

Thank you!

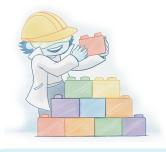

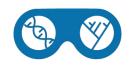

## Start Using the Discovery Environment Now! de.cyverse.org

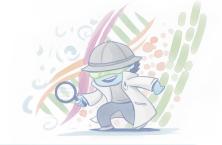

#### **DATA & ANALYSIS**

- 5 GB free data storage
- 100s open-source scientific apps
- Containers and notebooks
- Visualize & interact with data

#### YOUR WORKSPACE

- Manage and share data
- Perform analysis with your own or community datasets
- Do large-scale science from your web browser
- Build and customize apps

#### **COLLABORATION**

- Secure, shared workspace for your team
- Reproducibility tools
- Manage the data lifecycle
- Make data more FAIR
- Open your science

#### **LEARN, TEACH & TRAIN**

- Tutorials and documentation
- Webinars
- Workshops
- Teach using CyVerse

#### COMMUNITY

- Join 95K+ users
- In-app chat support
- Find publicly available data
- Share data and analyses
- Deploy your own CyVerse

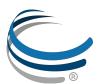

Sign Up | Subscribe user.cyverse.org

Learn More www.cyverse.org

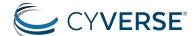

**VERSE** The Open Science Workspace for Collaborative, Data-driven Discovery